## **Basecam Bluetooth module configuration**

Basecam Bluetooth module is based on the HM-11 module. And has factory settings: Baud: 9600, Parity: none, Data bits: 8, Stop bits: 1, PIN: 000000, Role: Slave

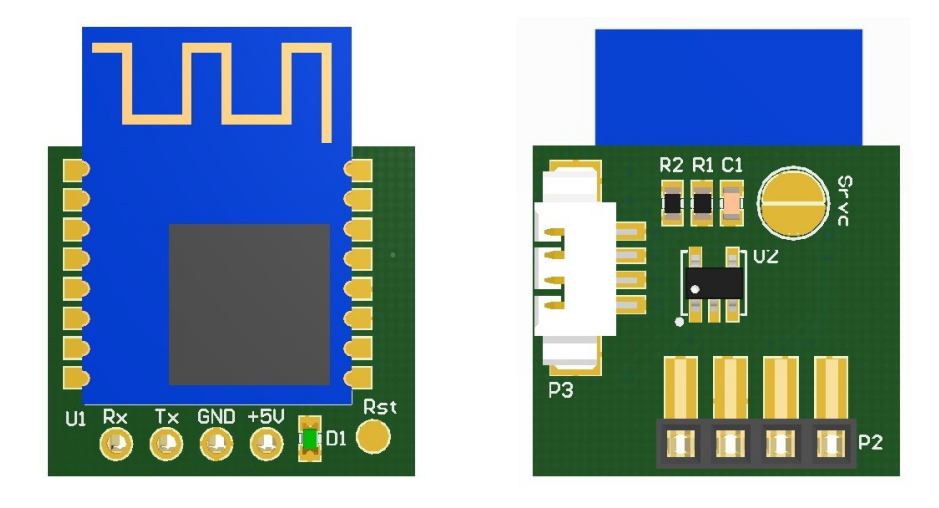

- 1. Connect the module to the controller (the controller should be turned off!) To UART1, UART2 or UART\_RC.
- 2. In the GUI, go to menu "Board"  $\rightarrow$  "Configure bluetooth". New dialog window will be opened:

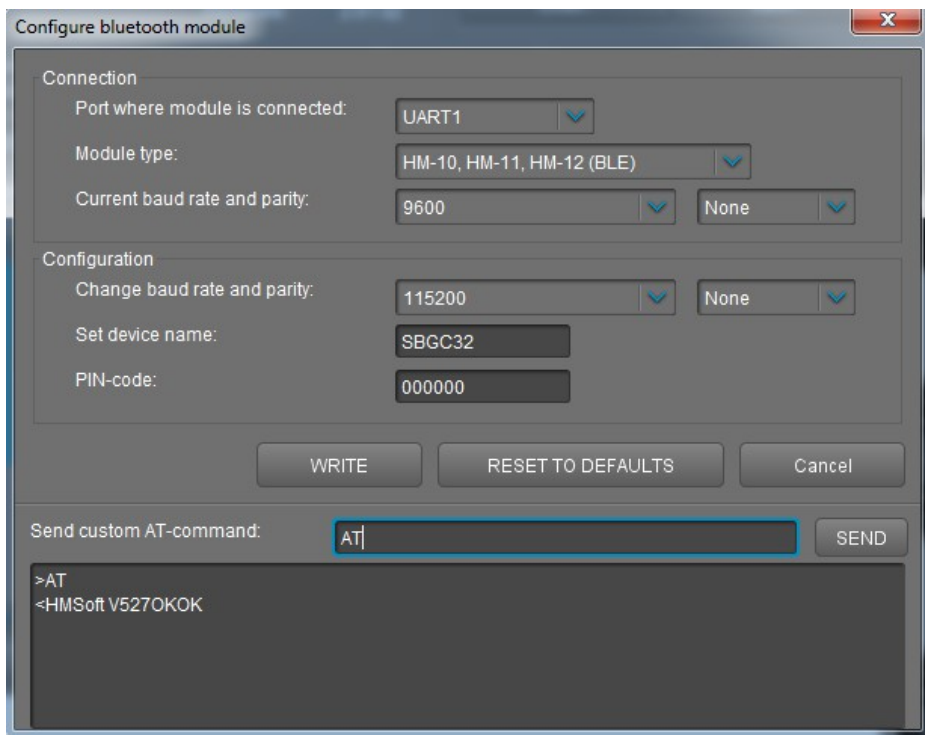

- 3. In the "Connection" section select Module type  $\rightarrow$  HM-10, HM-11, HM-12 (BLE) and "Current baud rate and parity"  $\rightarrow$  9600 and None. Specify a port where module is connected. Possible ports are:
	- **UART1** is the main serial-port, present in every SimpleBGC controller, and it is marked as [5V, Gnd, Rx, Tx].
- **UART\_RC** is an additional serial-port combined with RC\_ROLL (Rx) and RC\_YAW (Tx) RC-inputs. To activate it choose a "RC\_ROLL pin mode = SBGC Serial 2nd UART" mode in the RC tab and check that  $\overline{RC}$  ROLL and RC\_YAW inputs are not assigned to other functions.
- **UART2** is an additional port present only on the "Pro" version.
- 4. (Optional step) To test the connection, send AT command to module by the button "SEND". The module should answer something like "HMSoft <ver>OK"
- 5. In the "Configuration" section select "Change baud rate and parity"  $\rightarrow$  115200, None. Set the desired device name and PIN-code. Click button WRITE.

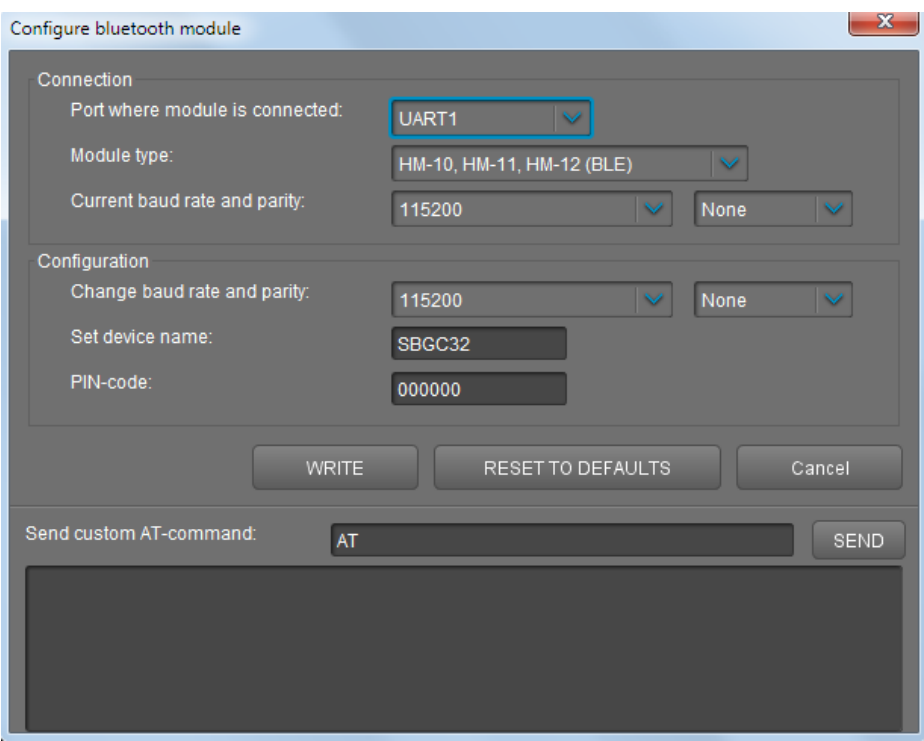